# **RENT-A-CENTER XRSUPER6 QUICK START GUIDE**

#### **1. System Components**

The system package includes the following components.

- One XRSuper6 panel in 349 enclosure with lock
- One 321 16.5 VAC 40 VA Plug-in Transformer
- One 690 32-Character LCD Keypad
- Two 712-8 Eight Point Zone Expanders
- One 358 RJ Phone Block
- One 356-7 RJ Phone Cable 7' long
- One HM-0210 Strain Relief for Network Cable
- One 307-S Screw-on Tamper Switch
- One 369 12 VDC 7.0 Ah Battery
- One iCOM*SL* Network Alarm Communicator with Network Cable
- One 335 Indoor Siren
- Two FG-730 Glassbreak Detectors
- Four HUB-M Hold-up Buttons
- Four 1085TW Surface Mount Contacts

#### **2. Reference Information System Grounding**

Connect a 14 AWG or larger wire from the XRSuper6 panel terminal 4 to an Earth Ground. DMP recommends a cold water pipe ground, building ground, or a ground rod. **Do not** connect to an electrical ground, conduit, sprinkler or gas pipes, or to a telephone company ground.

#### **System Wiring**

All wiring must be in accordance with NEC, ANSI, and NFPA 70. Use nonshielded 22 AWG wire for short wire runs from the panel. Use non-shielded 18 AWG wire for longer wire runs from the panel. Refer to the LX-Bus/ Keypad Bus Wiring Note (LT-2031).

#### **Reference Documents**

As needed during installation, refer to the drawing on the back, the XRSuper6 Installation Guide (LT-0624), XRSuper6 Programming Guide (LT-0305), 690 Keypad Installation (LT-0740), 712-8 Installation (LT-0687), iCOM*SL* Installation (LT-0631), Edge Mount Installation (LT-0632), and any documentation included with the system components.

#### **Power Reference**

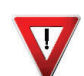

**Remove all Power!** Remove all AC and battery power from the panel before installing or connecting any modules, cards, or wires.

### **3. Mount the 349 Enclosure**

Mount the 349 enclosure with the XRSuper6 panel in a secure, dry place to protect the panel from damage due to tampering or the elements. It is not necessary to remove the XRSuper6 PCB when installing the enclosure.

#### **4. Check the 307-S Tamper Switch**

The 307-S Tamper Switch is mounted and connected to panel Zone 1 prior to shipment. Check that the Model 307-S Tamper Switch is securely mounted to the upper edge of the 349 enclosure. Check that the 1k EOL resistor and wire are connected to panel terminal 13 (GND). Check that the other tamper wire is connected to panel terminal 12 (Zone 1).

#### **5. Mount the 335 Indoor Siren**

Cut two lengths of 22 AWG wire to run from the panel, through the open knockout and to the mounting location for the 335 Indoor Siren. Connect one end of the two wires to the 335 Indoor Siren + positive and — negative terminals. Feed the unconnected wire ends through an open knockout. Connect the + positive 335 wire to panel Terminal 5 (Bell). Connect the — negative 335 wire to panel Terminal 6 (GND).

#### **6. Wire the Battery**

**Do not apply battery power until all devices are installed and**   $\overline{\textbf{v}}$ **connected to the panel.**

**Note**: Observe polarity when connecting batteries.

If necessary, slide the iCOM*SL* to the side or lift it in order to place the battery in the center bottom of the 349 enclosure. Slide the panel red and black battery wire female spade connectors onto the 369 battery male red and black spade connectors. Connect the black wire to panel Terminal  $4$  – negative. Connect the red wire to panel Terminal 3 + positive. If moved, replace the iCOM*SL* on the panel bottom edge.

### **7. Mount the Strain Relief**

Mount the Strain Relief in the lower right 349 enclosure knockout. Remove the nut from the Strain Relief. With the screws on the exterior of the enclosure slide the male fitting through the knockout. Replace and tighten the nut from the interior of the enclosure. After wiring is complete, use a Phillips head screwdriver to tighten the Strain Relief plate into place over the wires.

### **8. Check the iCOM***SL* **Network Alarm Router**

The iCOM*SL* is programmed, wired to the panel, and mounted, prior to shipment. The iCOM*SL* mounts on the 349 enclosure bottom edge. Verify that the 4-wire dual connector harness connects the iCOM*SL* J3 to the XRSuper6 panel J8 programming header.

#### **9. Install the 690 Keypad**

The 690 Keypad is set to Address #5, unsupervised operation prior to shipment. Use the included wiring harness to connect the DMP 690 Keypad bus wiring to the XRSuper6 terminals 7 (red), 8 (yellow), 9 (green), and 10 (black). Observe wire colors when connecting to the XRSuper6 panel and do not use shielded wire.

### **10. Check the 712-8 Zone Expanders**

The 712-8 Zone Expanders snap onto the plastic standoffs on the sides of the panel enclosure. The 712-8 Zone Expanders are connected and addressed prior to shipment. After checking the 712-8 Zone Expanders, wire the zones as listed in the table. Install a 1K Ohm resistor on each 712-8 zone.

Check that the J4 jumper on both 712-8 Zone Expanders is set to KYPD. Check that the left 712-8 address is set to #1 and mounted with the J1 and J2 connectors pointing up toward the top of the enclosure. Check that the right 712-8 address is set to #3 and mounted with the J1 and J2 connectors pointing down toward the bottom of the enclosure.

Check that one 4-wire dual connector harness is plugged into J1 on both 712-8 Zone Expanders to connect the two expanders together. Check that one 4-wire harness connects J2 on the right 712-8 to the panel keypad terminals 7 (red), 8 (yellow), 9 (green), and 10 (black).

Field devices connected to the First 712-8, mounted on the left side, are programmed in the panel as zones 7, 8, 9, 10, 21, 22, 23, and 24. Field devices connected to the Second 712-8, mounted on the right side, are programmed in the panel as zones 31, 32, 33, 34, 41, 42, 43, and 44. Install a 1K Ohm EOL resistor on each 712-8 zone.

**DO NOT plug transformer into dedicated duplex outlet until all** 

# **11. Connect the Transformer**   $\overline{\mathbf{v}}$ **devices are connected to the panel.**

Connect the 16.5 VAC 40 VA transformer wires to panel terminals 1 and 2. Use no more than 70 ft. of 16 gauge or 40 ft. of 18 gauge wire between the transformer and the XRSuper6 panel. The transformer must be connected to an unswitched 120 VAC 60 Hz electrical outlet. Never share the transformer output with any other equipment.

# **12. Mount and Connect the 358 RJ Phone Block**

Install the 358 RJ phone block on the wall near the top of the panel enclosure. Connect the incoming telephone line to the phone block. Plug one end of the dual-ended included 356-7 RJ phone cable into XRSuper6 J4. Feed the other end through an open knockout and plug into the 358 RJ phone block.

### **13. Network Connection**

The 8-conductor modular cable comes with a label attached to one end. Plug the cable end without the label into the iCOM*SL* J1 Network Connector. Feed the label end through the lower right knockout and strain relief. Tighten the strain relief to hold the cable in place. Leave the cable hanging. It is to be used for future network connection.

# **14. Installation Completion**

Ensure all devices are properly addressed and all Keypad Bus wiring is free of grounds, wire-to-wire shorts, AC, and RF noise. Ensure all field devices are properly terminated to the panel or 712-8 expanders. All keypad zones terminate with a 1k Ohm end-of-line resistor. Make note of device addresses. This is needed when programming the zones to ensure proper operation.

# **15. Zone Lay Out**

Zones 1-6 are located directly on the XRSuper6 Control Panel. Wire the panel zones as listed in the table. Each panel zone, 1 through 5, must have a 1k EOL resistor installed. Install one 3.3k EOL resistor on Zone 6.

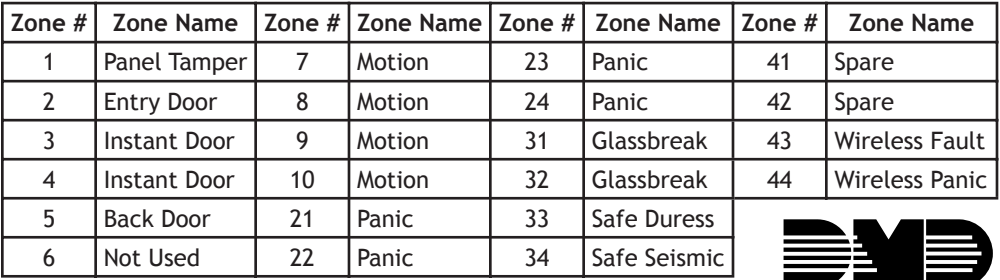

#### 16. XRSuper6 and iCOM<sub>SL</sub> Programming

The XRSuper6 Command Processor™ Panel and iCOMSL Network Alarm Router are programmed at the factory. No field programming is required.

## 17. Wiring Diagram

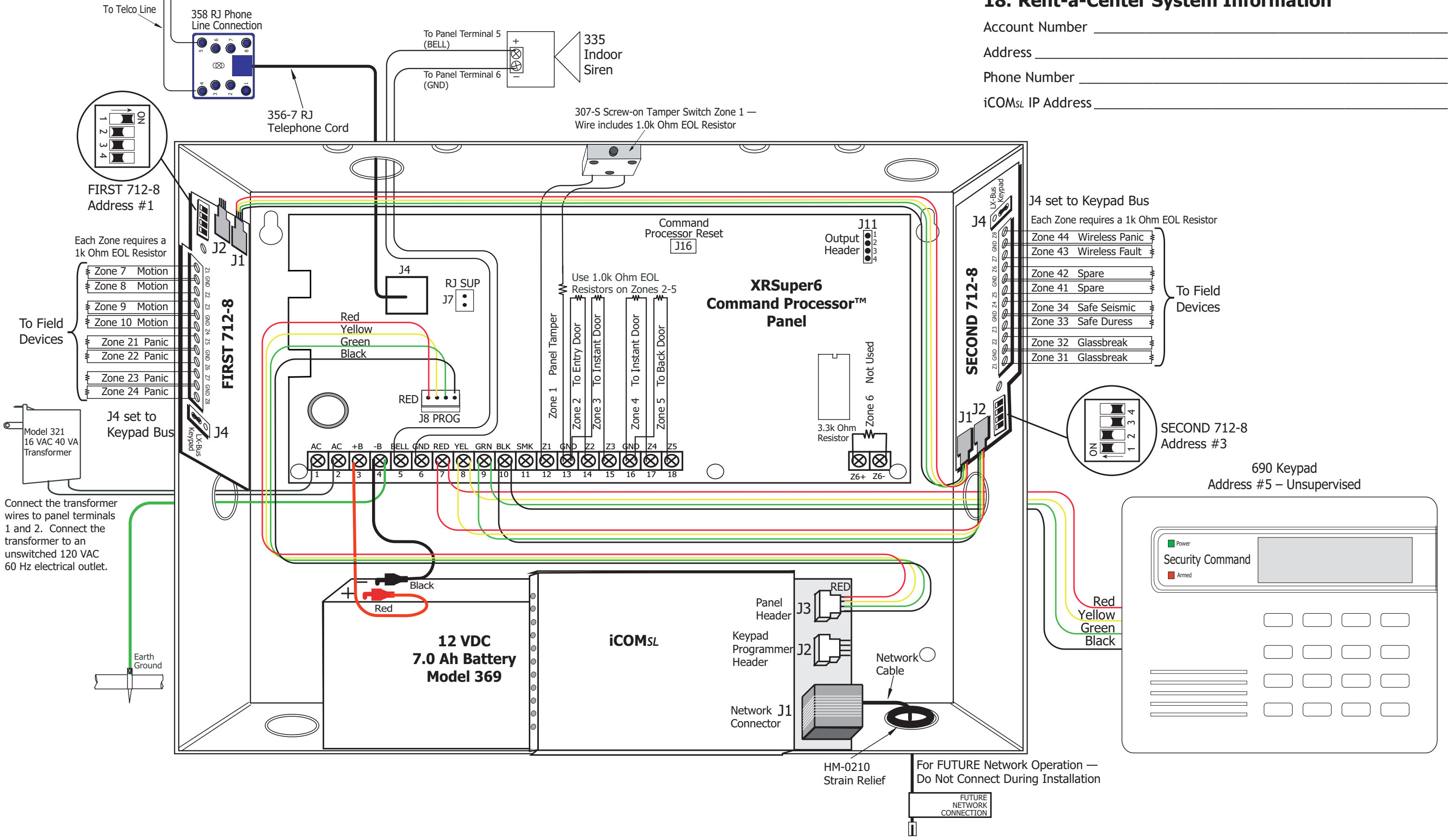

The figure below illustrates the XRSuper6 connections and wiring.

### 18. Rent-a-Center System Information